#### $(111111)$ **CISCO**

 $r$   $\rightarrow$   $r$ 

# IOS DDNS機能を利用した DMVPN設定方法

 $\overline{1}$ 

※本資料は2016/02現在のハードウェア/ソフトウェアにおけるガイドです

### はじめに

- この資料は、DMVPN ハブルータのWANインターフェイスがDHCPによる動的アドレスの 払出環境を想定した資料となります ※通常DMVPNでは、ハブルータのWANインターフェイスが固定アドレスとなる環境を想定しています。(以下の資 料をご参照下さい)
	- https://supportforums.cisco.com/ja/document/12605301
- この資料で紹介する設定は全てCLIもしくは、CCP ExpressのCLIの設定にて行います ※CCP ExpressのVPN設定は、ホスト名の入力が不可なため上記リンクの方法では設定ができません。またVPN 接続状態の確認方法もCLIのみとなります
- 今回のテスト環境ではDDNSサービスとして、無償で利用可能な"MyDNS"を利用して動 作を確認しています
	- http://www.mydns.jp/

※DDNSサーバはCiscoが提供しているものではないため、DDNSサーバの動作に関してCiscoが何らかの保証を するものではありません **CISCO** 

© 2016 Cisco and/or its affiliates. All rights reserved. Cisco Confidential 2

#### IOS DDNS機能とEEMを利用したDMVPN動作概要

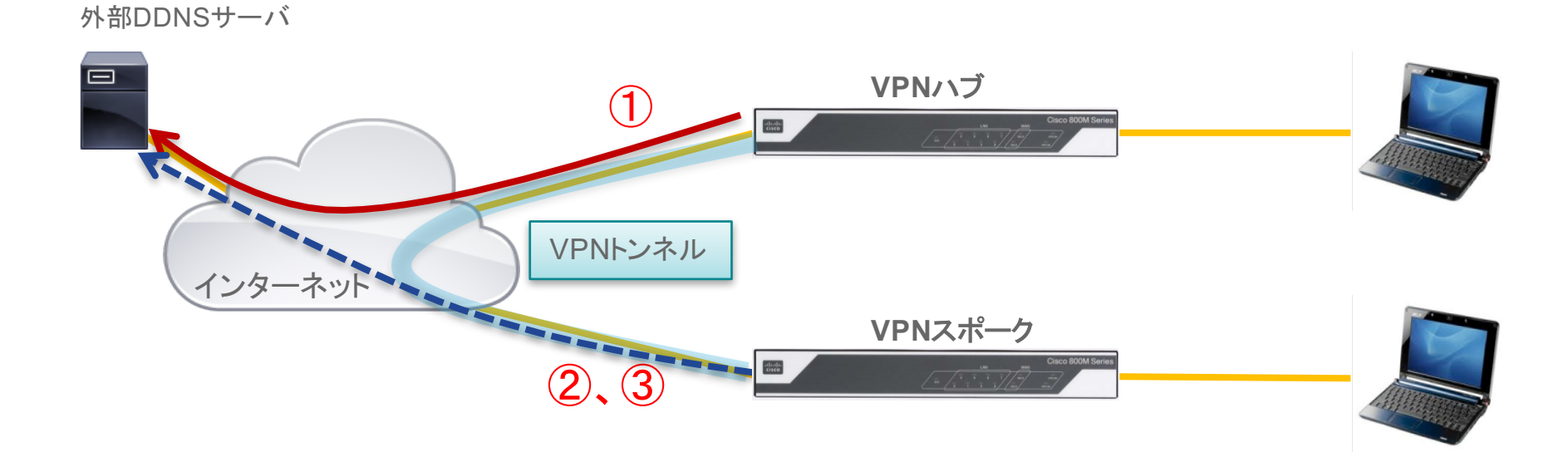

スポークルータは、定期的にドメイン名の名前解決を行い(EEM)、アドレス変更時もVPNセッションを自動で更新 ①WANアドレスを通知 外部DDNSサーバに対して、WANインターフェイスがDHCPにより取得したIPアドレスを通知(IOS DDNS機能) ②VPNセッションの構築 スポークルータは、ハブルータのアドレスではなくドメイン名を利用してVPNセッションを構築(DMVPN) ③定期的なドメイン名の確認

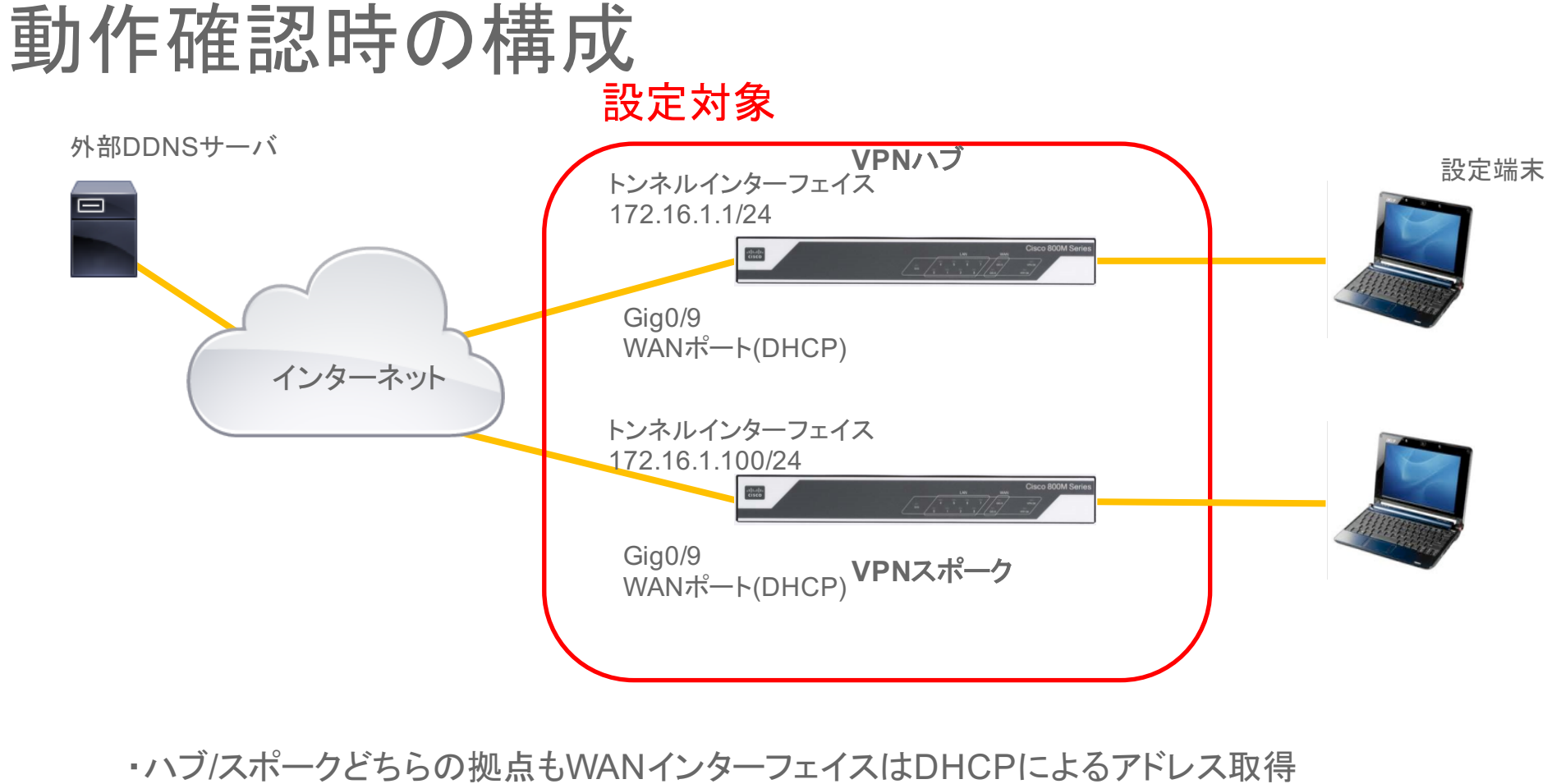

・DDNSサーバは外部のサービスを利用

© 2016 Cisco and/or its affiliates. All rights reserved. Cisco Confidential 4

altalo **CISCO** 

#### DDNS設定例 DMVPNハブルータ

• DDNSサーバに対して、DHCPにより取得したWANインターフェイスのア ドレスを通知します

ip ddns update method myupdate **HTTP** add http://www.mydns.jp/directip.html?MID=[ユーザ名]&PWD=[パスワード]&IPV4ADDR=<a> interval maximum 0 0 1 0 interval minimum 0 0 1 0 interface GigabitEthernet0/9 ip ddns update hostname ensetest.mydns.jp ip ddns update myupdate ip address dhcp

- 設定例中の[ユーザ名]と[パスワード]は、MyDNS向けのユーザ名/パスワードになります
- MyDNSにて、Gig0/9が取得したアドレスをドメイン名:ensetest.mydns.jpに変換します

aludu **CISCO** 

• この設定例では、WANインターフェイスのアドレス情報は1分闘隔でアップデートされます。confidential 5

#### DMVPN設定例 DMVPNスポークルータ

• DMVPNハブ ルータのアドレスがDHCPで変更された際、VPNトンネルの 対向アドレスを変更不要とするためドメイン名による解決を行います

interface Tunnel0 ip address 172.16.1.1 255.255.255.0 no ip redirects ip nhrp network-id 10 ip nhrp nhs 172.16.1.100 nbma ensetest.mydns.jp multicast priority 1 ip nhrp shortcut zone-member security VPN tunnel source GigabitEthernet0/9 tunnel mode gre multipoint tunnel protection ipsec profile test profile

• "MyDNS"にて更新されたドメイン名:ensetest.mydns.jpをVPNトンネルの設定に利用します

aludu **CISCO** 

© 2016 Cisco and/or its affiliates. All rights reserved. Cisco Confidential 6

#### EEM設定例 DMVPNスポークルータ

• EEMを利用し、VPNトンネルで設定しているドメイン名を更新し最新の VPNハブのアドレスを取得します

event manager applet ddns event timer cron name ddns cron-entry "\* \* \* \* \* " action 010 cli command "enable" action 020 cli command "conf t" action 030 cli command "interface Tunnel0" action 040 cli command "ip nhrp nhs 172.16.1.100 nbma ensetest.mydns.jp multicast priority 1"

• このEEMでは、1分に1回ensetest.mydns.jpのドメイン名を更新しています

alndu **CISCO** 

© 2016 Cisco and/or its affiliates. All rights reserved. Cisco Confidential 7

## $11111111$ CISCO TOMORROW starts here.